# **eFundi Tutorial: Test & Quizzes How do I import a question pool**

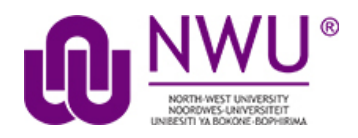

A question pool is a set of questions of any types that belongs to the author and others with whom the author shares it. See [What is a Question Pool?](http://efundi.nwu.ac.za/access/content/group/37d951f2-d770-4e51-9017-0fdde083540b/Word%20to%20PDF%20Tutorials/Test%20and%20Quizzes%20_webpage_/PDF%20Finals/What%20is%20a%20question%20pool.pdf)

A question pool is available to the author in any worksite in which that person has permission to create assessments, and will show in the list of Question Pools.

You can import a question pool from a saved assessment, or from a file provided by a publisher or exported from another system.

*Note: There is currently no way to export question pools, but the questions can be* [exported in the form of an assessment](http://efundi.nwu.ac.za/access/content/group/37d951f2-d770-4e51-9017-0fdde083540b/Word%20to%20PDF%20Tutorials/Test%20and%20Quizzes%20_webpage_/PDF%20Finals/How%20do%20I%20import%20and%20export%20assessments.pdf)*.* 

#### **Step 1: Go to Tests & Quizzes**

Select the **Tests & Quizzes** tool from the Tool Menu of your course site.

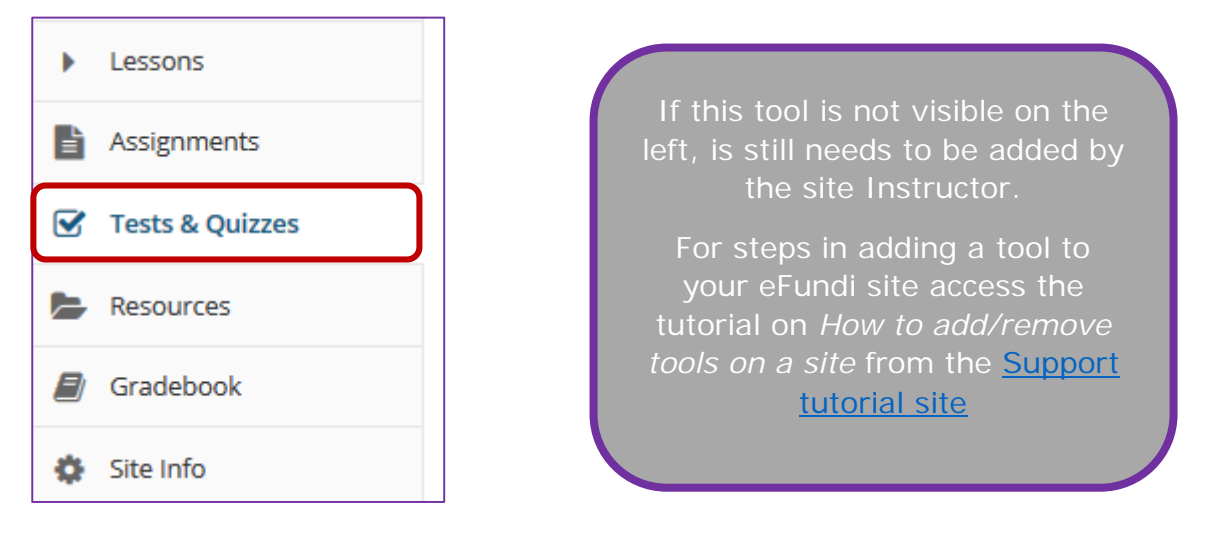

### **Step 2: Click Question Pools**

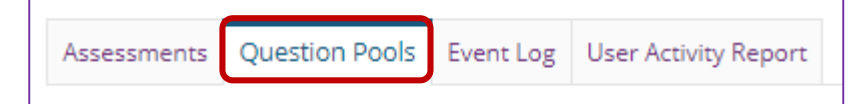

This tutorial is based on the *Sakai 12 User Guide (English)* created by *Longsight* available at: [https://longsight.screenstepslive.com/s/4586/m/76781.](https://longsight.screenstepslive.com/s/4586/m/76781)  Content is used are under a free-for-reuse license and additional permission has been obtained by the NWU.

### **Step 3: Select Import Pool**

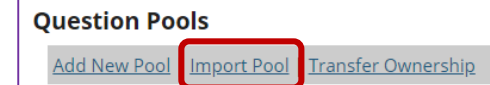

## **Step 4: Click Choose File**

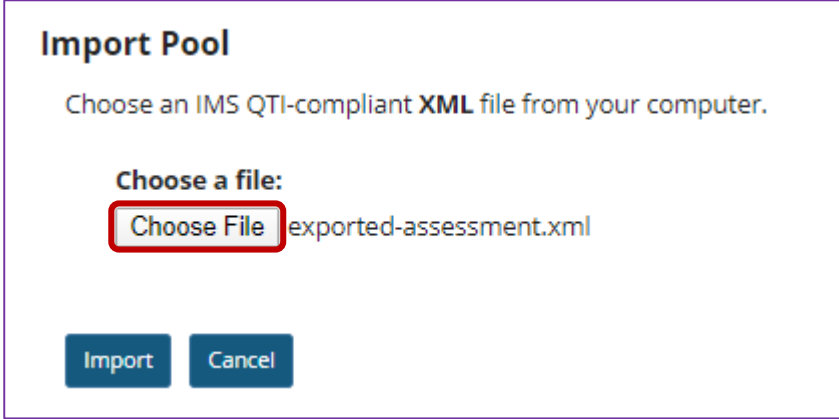

Click the **Choose File** button to browse for and select the import file on your computer. Once you have selected your file, the file name will be displayed.

*Note: Your import file must be an IMS QTI-compliant XML file. The Import Pool option does not accept zip files.*

#### **Step 5: Click Import**

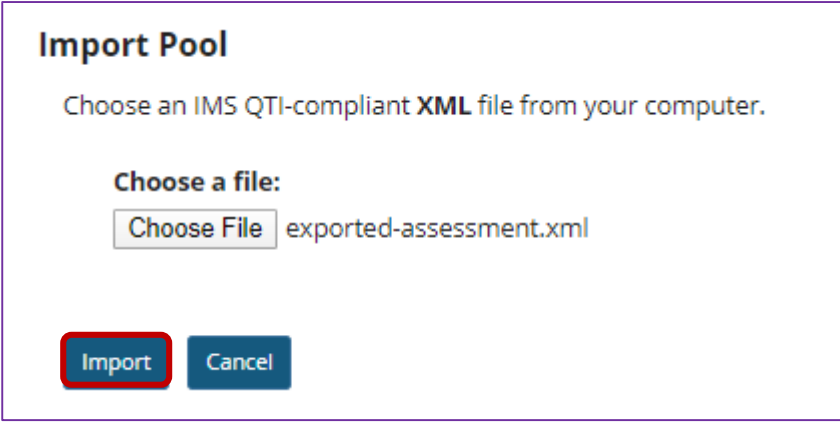

Once you have located the file, click **Import**.

## **Step 6: The question pool is imported to the site**

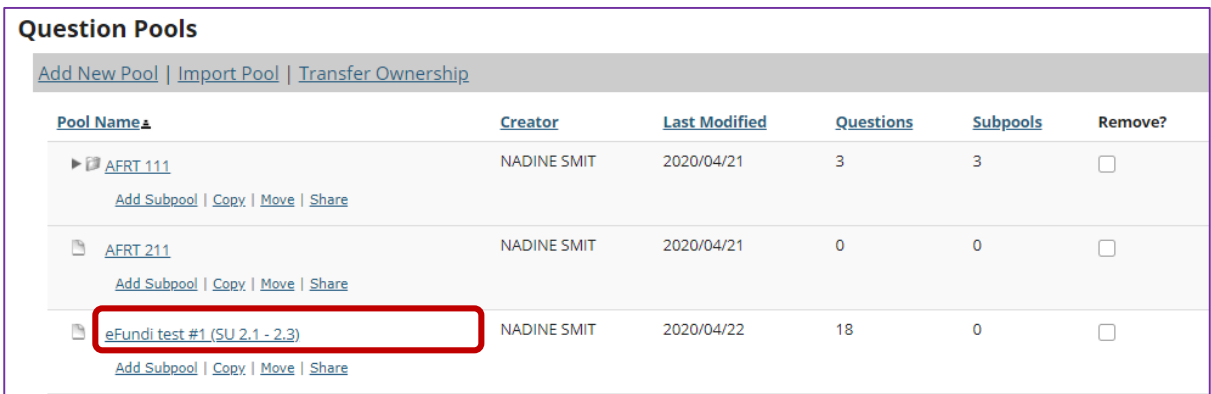

You will see the question pool, under the name it was given in the import file, in your list of question pools.